# LEARNING LIBRARY

The Grand Opening

### **GET EXCITED!**

The Learning Library is a great application that is located in the RDSS.

When you enter into the Learning Library you will land on the Explore page. It has all the resources that you will want to support you in your professional growth. There you will find and be able to access:

- Articles
- Quick Guides
- Glossary Supports
- Infographics
- Instrument Overviews
- Protocols
- Self-Led Professional Development
- Templates
- Video Clips
- and more to explore!

Things to Know

If you are a coach or leader on your campus, you will also have access to the PD Packages tab where you will find downloadable zip files of more than 60 ready-to-go, in-person professional developments. Each zip file includes a framework, a presenter's guide, a slide deck, and any other required resources to facilitate the PD.

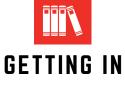

To get to the Learning Library you just need to log into your RDSS account.

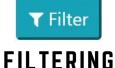

Use the filters on the left to narrow your exploration. Click the button "apply filters" after making your selections.

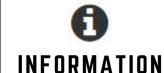

Hold your cursor over the information icon for more description without opening the resource.

|   | 1 = | _ |       |
|---|-----|---|-------|
|   | -   |   |       |
| - | ND  | - | <br>• |

Use this icon to open up the tabs and explore.

## **CREATING PLAYLISTS**

While you are exploring you can add things to your **View Later** playlist just by clicking the view later icon at the bottom right of the resource.

Using the Manage Playlists tab, you can access the items you've saved to your **View Later** playlist, reorganize the order that they are in, and see your viewing history within the Learning Library.

This will allow you to direct your own growth and learning on your own time. This is the first phase of this application, and even more and exciting tools will be added to increase user abilities within the system. Be sure to check back often!

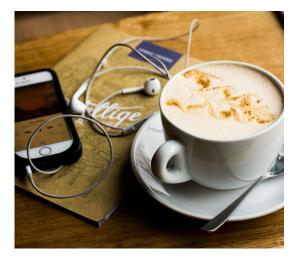

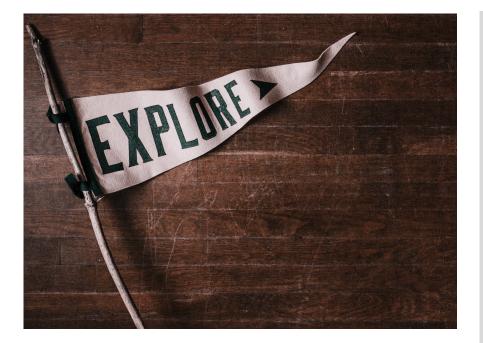

## BUT WAIT, THERE'S MORE!

The grand opening of the Learning Library will open up with more than 680 resources in the Explore tab and over 60 in-person professional development packages in the PD Packages tab, but there are always new resources, PD packages, and features being added!

Be sure to check back in often, and look for the following things to come very soon:

- Book study resources
- Archived TXT4Teachers and TXT4Leaders
- Webinars

If you can't find something that you are looking for then contact: Des Hockman desere.hockman@maricopa.gov Professional Development Resource Coordinator

Need technical support? call or text (602) 698-6155 email Help@rdssadmin.com

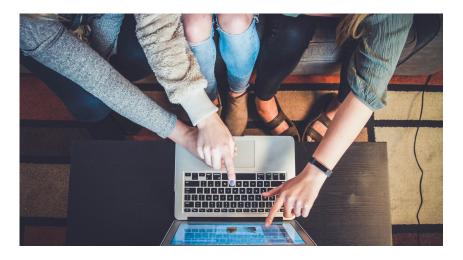

#### FEATURED RESOURCES

Want to learn something new and want to learn it now? Even in your pajamas sitting on the couch? Download a **Self-led Professional Development.** 

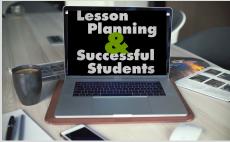

If you've ever been confused by a word in the LOI, search for **Glossary Videos** which will support you by providing a definition and video example.

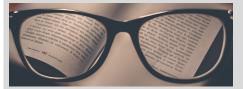

**Infographics** and **Articles** are a way to learn more about topics as well.

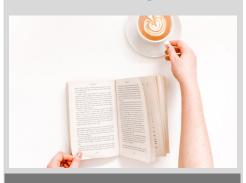

### SUPPLEMENTARY CONTENT

If there is supplementary content that accompanies a resource item, you can locate it by opening up the resource, and finding the content at the bottom of the page under **Supplemental Content List**.

These supplemental items are there to support in reflection, implementation, and growth.